<span id="page-0-2"></span><span id="page-0-1"></span><span id="page-0-0"></span>**Oracle® GoldenGate** Sybase Installation and Setup Guide 11g Release 1 (11.1.1) **E17806-01**

September 2010

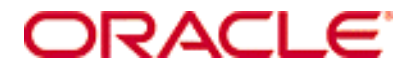

Oracle GoldenGate [Sybase Installation and Setup Guide](#page-0-0) [11g Release 1 \(11.1.1\)](#page-0-1) [E17806-01](#page-0-2)

Copyright © 1995, 2010 Oracle and/or its affiliates. All rights reserved.

This software and related documentation are provided under a license agreement containing restrictions on use and disclosure and are protected by intellectual property laws. Except as expressly permitted in your license agreement or allowed by law, you may not use, copy, reproduce, translate, broadcast, modify, license, transmit, distribute, exhibit, perform, publish, or display any part, in any form, or by any means. Reverse engineering, disassembly, or decompilation of this software, unless required by law for interoperability, is prohibited.

The information contained herein is subject to change without notice and is not warranted to be error-free. If you find any errors, please report them to us in writing.

If this software or related documentation is delivered to the U.S. Government or anyone licensing it on behalf of the U.S. Government, the following notice is applicable:

U.S. GOVERNMENT RIGHTS Programs, software, databases, and related documentation and technical data delivered to U.S. Government customers are "commercial computer software" or "commercial technical data" pursuant to the applicable Federal Acquisition Regulation and agency-specific supplemental regulations. As such, the use, duplication, disclosure, modification, and adaptation shall be subject to the restrictions and license terms set forth in the applicable Government contract, and, to the extent applicable by the terms of the Government contract, the additional rights set forth in FAR 52.227-19, Commercial Computer Software License (December 2007). Oracle USA, Inc., 500 Oracle Parkway, Redwood City, CA 94065.

This software is developed for general use in a variety of information management applications. It is not developed or intended for use in any inherently dangerous applications, including applications which may create a risk of personal injury. If you use this software in dangerous applications, then you shall be responsible to take all appropriate fail-safe, backup, redundancy, and other measures to ensure the safe use of this software. Oracle Corporation and its affiliates disclaim any liability for any damages caused by use of this software in dangerous applications.

Oracle is a registered trademark of Oracle Corporation and/or its affiliates. Other names may be trademarks of their respective owners.

This software and documentation may provide access to or information on content, products, and services from third parties. Oracle Corporation and its affiliates are not responsible for and expressly disclaim all warranties of any kind with respect to third-party content, products, and services. Oracle Corporation and its affiliates will not be responsible for any loss, costs, or damages incurred due to your access to or use of third-party content, products, or services.

# **Contents**

. . . . . . . . . . . . .

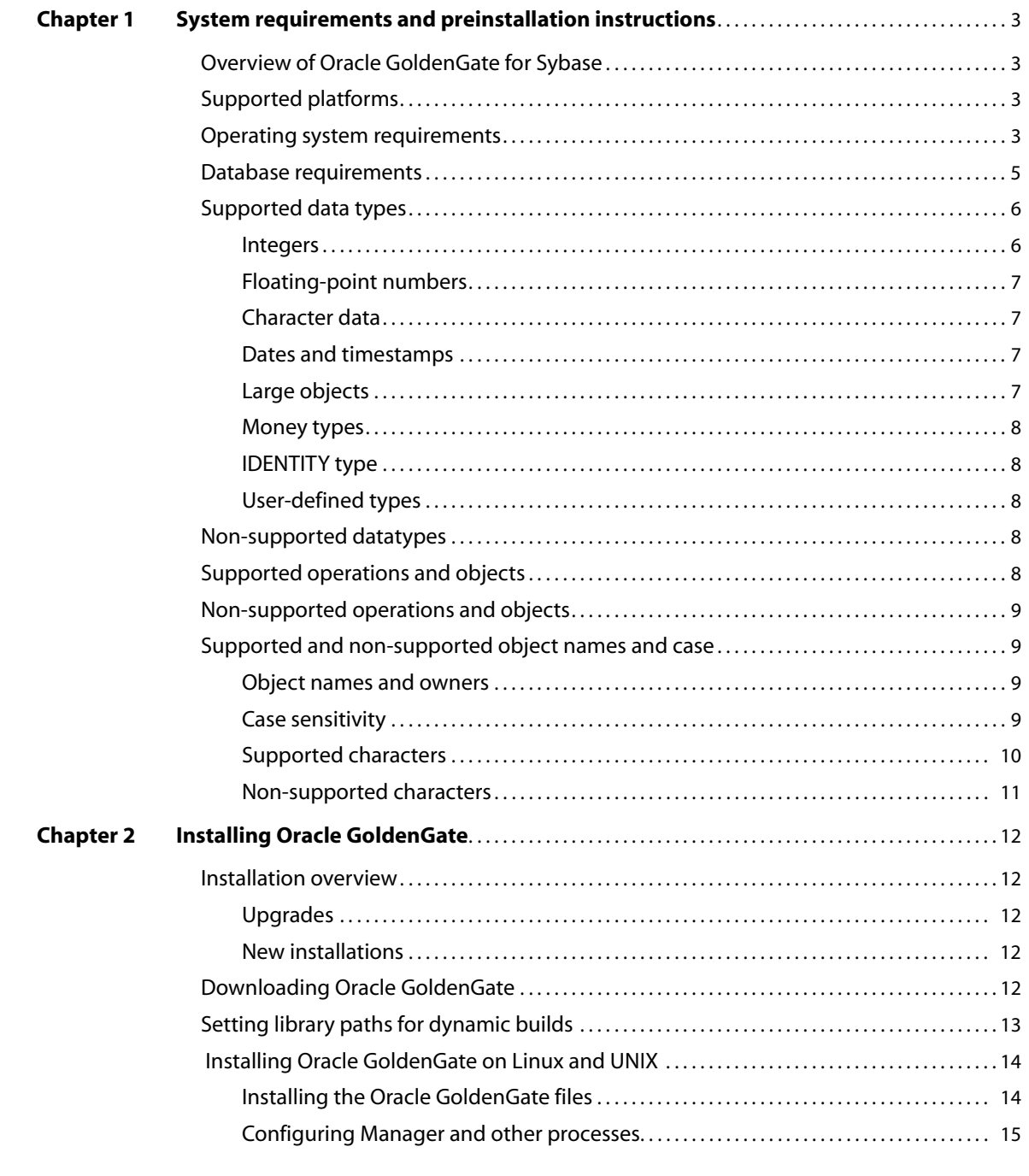

 $\ddot{\phantom{0}}$ 

. . . . . . . . . . . . . . .

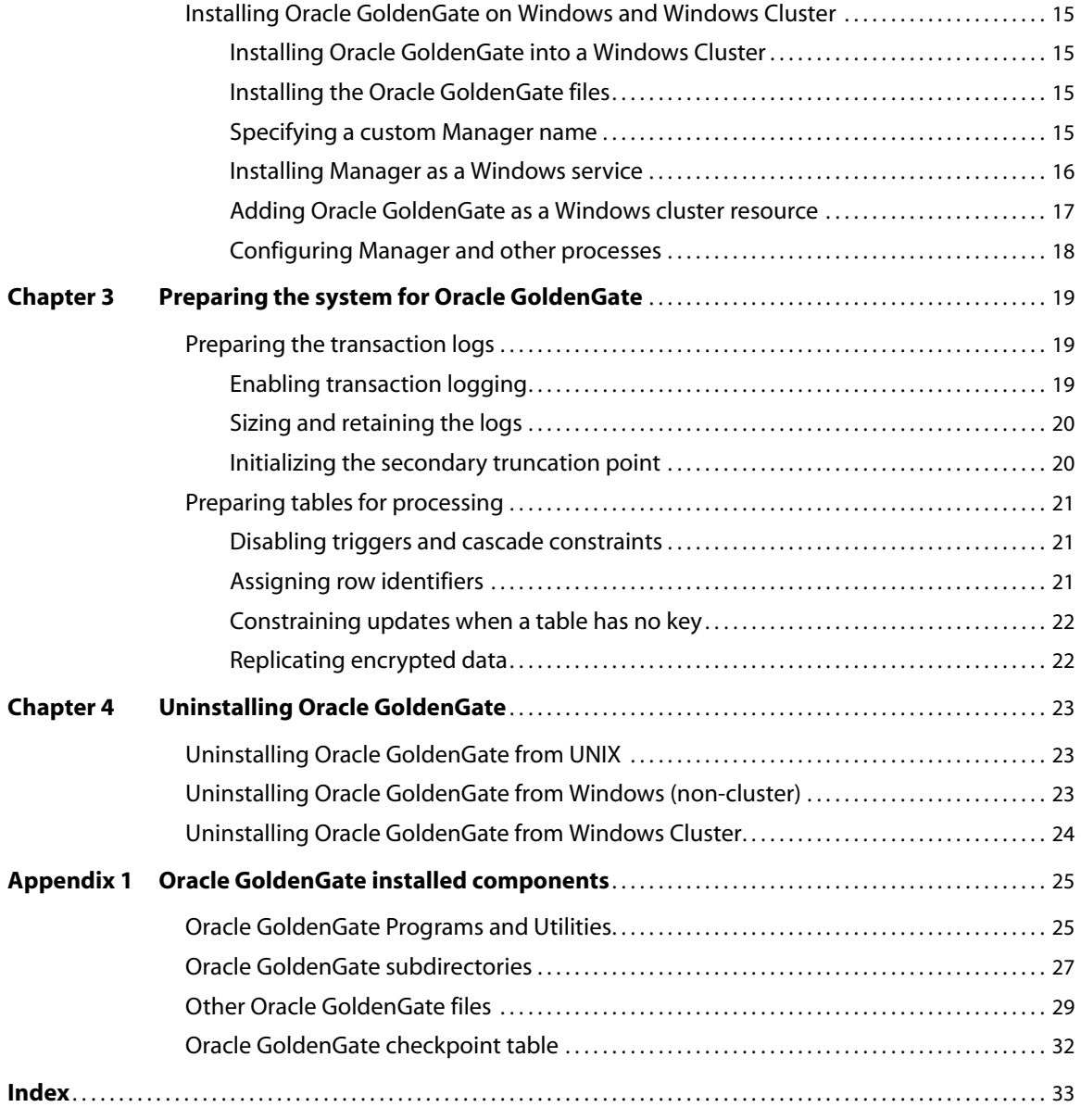

# <span id="page-4-0"></span>**CHAPTER 1 System requirements and preinstallation instructions**

**. . . . . . . . . . . . . . .** 

# <span id="page-4-1"></span>**Overview of Oracle GoldenGate for Sybase**

With Oracle GoldenGate for Sybase database, you can replicate data to and from supported Sybase versions, or you can move data between a Sybase database and a database of another type. Oracle GoldenGate for Sybase supports data filtering, mapping, and transformation unless noted otherwise in this documentation.

# <span id="page-4-2"></span>**Supported platforms**

To find out which Oracle GoldenGate builds are available for a specific combination of database version and operating system, log onto http://support.oracle.com and select the **Certifications** tab. For assistance, click **Tips for Finding Certifications**.

An email and password are required to enter this site.

# <span id="page-4-3"></span>**Operating system requirements**

## *Disk requirements*

<span id="page-4-5"></span>Assign the following free disk space:

- 50-150 MB, depending on the database and platform. This includes space for the compressed download file and space for the uncompressed files. You can delete the download file after the installation is complete.
- 40 MB for the working directories and binaries for each instance of Oracle GoldenGate that you are installing on the system. For example, to install two builds of Oracle GoldenGate into two separate directories, allocate 80 MB of space.
- <span id="page-4-4"></span>To install Oracle GoldenGate into a cluster environment, install the Oracle GoldenGate binaries and files on a shared file system that is available to all cluster nodes.
- Additional disk space on any system that hosts Oracle GoldenGate trails, which are files that contain the working data. The space that is consumed by the trails varies, depending on the volume of data that will be processed. A good starting point is 1 GB. See the following guidelines.

## *Storage for Oracle GoldenGate trails*

To prevent trail activity from interfering with business applications, assign a separate disk or file system to contain the trail files. These files are created during processing to store all of the data that is captured by Oracle GoldenGate. The default size is 10 megabytes, but can be changed during the configuration process. Trail files accumulate but can be purged according to rules set with the PURGEOLDEXTRACTS parameter.

Trail files can reside on drives that are local to the Oracle GoldenGate installation, or they can reside on NAS or SAN devices. You will specify the location of the trails when you configure Oracle GoldenGate.

For trails that are stored at the source location, there should be enough space to handle data accumulation should the network connection fail. In a typical configuration, a secondary Extract process (known as a data pump) sends data from a local trail over the network, and will fail when the network does. However, the primary Extract that reads the transaction logs and writes to the local trail will continue to do so. This Extract should not be stopped during a failure; otherwise, transaction data might be missed if the transaction logs recycle or get off-loaded before the data is completely captured. There must be enough disk space to hold the data accumulation.

For trails at the target location, provide enough disk space to handle data accumulation according to the purge rules set with PURGEOLDEXTRACTS. Even with PURGEOLDEXTRACTS in use, data will always accumulate on the target because it is transferred across the network faster than it can be applied to the target database.

#### **To estimate required trail space**

- *1.* Estimate the longest time that the network could be unavailable. Plan to store enough data to withstand the longest possible outage, because otherwise you will need to resynchronize the source and target data if the outage outlasts disk capacity.
- *2.* Estimate how much transaction log volume your business applications generate in one hour.
- *3.* Use the following formula to calculate the required disk space.

## **[log volume in one hour] x [number of hours downtime] x .4 = trail disk space**

This equation uses a multiplier of 40 percent because only about 40 percent of the data in a transaction log is needed by Oracle GoldenGate.

<span id="page-5-1"></span><span id="page-5-0"></span>**NOTE** This formula is a conservative estimate, and you should run tests once you have configured Oracle GoldenGate to determine exactly how much space you need.

## *TCP/IP*

- Configure the system to use TCP/IP services, including DNS.
- Configure the network with the host names or IP addresses of all systems that will be hosting Oracle GoldenGate processes and to which Oracle GoldenGate will be connecting. Host names are easier to use.
- Oracle GoldenGate requires the following unreserved and unrestricted TCP/IP ports:
	- ❍ One port for communication between the Manager process and other Oracle GoldenGate processes.
	- ❍ A range of ports for local Oracle GoldenGate communications: can be the default range starting at port 7840 or a customized range of up to 256 other ports.

- Keep a record of the ports you assigned to Oracle GoldenGate. You will specify them with parameters when configuring the Manager process.
- <span id="page-6-3"></span>● Configure your firewalls to accept connections through the Oracle GoldenGate ports.

## *Operating system permissions*

- To install on Windows, the user installing Oracle GoldenGate must log in as Administrator.
- To install on UNIX, the user installing Oracle GoldenGate must have read and write privileges on the Oracle GoldenGate installation directory.
- The Oracle GoldenGate processes require an operating system user that has privileges to read, write, and delete files and subdirectories in the Oracle GoldenGate directory. In addition, the user for the Manager process requires privileges to control Oracle GoldenGate processes.
- The Extract process requires an operating system user that has read access to the transaction log files, both online and archived. If you install the Manager process as a Windows service during the installation steps in this documentation, you must install as Administrator for the correct permissions to be assigned. If you cannot install Manager as a service, assign read access to Extract manually, and then run Manager and Extract as Administrator whenever you start them.
- Dedicate these operating system users to Oracle GoldenGate. Sensitive information might be available to anyone who runs an Oracle GoldenGate process.

## *Third-party software*

- <span id="page-6-9"></span>● Oracle GoldenGate fully supports virtual machine environments created with any virtualization software on any platform. When installing Oracle GoldenGate into a virtual machine environment, select a build that matches the database and the operating system of the virtual machine, not the host system.
- <span id="page-6-10"></span><span id="page-6-6"></span><span id="page-6-4"></span>● Before installing Oracle GoldenGate on a Windows system, install and configure the Microsoft Visual C ++ 2005 SP1 Redistributable Package. **Make certain it is the SP1 version of this package, and make certain to get the correct bit version for your server**[. This package installs runtime components of Visual C++ Libraries. For](http://www.microsoft.com)  [more information, and to download this package, go to h](http://www.microsoft.com)ttp://www.microsoft.com.

# <span id="page-6-1"></span><span id="page-6-0"></span>**Database requirements**

## *Database configuration*

- <span id="page-6-2"></span>Set the DSQUERY variable to the server that contains the database that Oracle GoldenGate will be using.
- The Extract process uses an interface that makes calls directly to the Sybase Replication API.
- <span id="page-6-7"></span><span id="page-6-5"></span>● Extract uses the Sybase LTM to read the Sybase transaction log. Extract cannot run if Sybase RepServer is running. Only one process at a time can reserve a context that allows it to read the transaction log on the same database.
- <span id="page-6-8"></span>The Extract process must be permitted to manage the secondary log truncation point.

● The source replication server must be an active database. Oracle GoldenGate cannot capture from a database that is in warm standby mode.

## <span id="page-7-4"></span>*Database user*

- Create a database user that is dedicated to Oracle GoldenGate. It can be the same user for all of the Oracle GoldenGate processes that must connect to a database:
	- ❍ Extract (source database)
	- ❍ Replicat (target database)
	- ❍ DEFGEN (source or target database)
- To preserve the security of your data, and to monitor Oracle GoldenGate processing accurately, do not permit other users, applications, or processes to log on as, or operate as, the Oracle GoldenGate database user.
- The Extract process requires permission to access the source database. Do one of the following:
	- ❍ Grant System Administrator privileges.
	- $\circ$  Assign a user name with the sa\_role and replication\_role. The command to grant replication role is:

sp\_role 'grant', replication role, <Extract user>

<span id="page-7-3"></span>The Replicat process requires connect and DML privileges on the target database.

# <span id="page-7-1"></span><span id="page-7-0"></span>**Supported data types**

## **Integers**

- <span id="page-7-2"></span>**BIT**
- <span id="page-7-6"></span><span id="page-7-5"></span>● DECIMAL
- <span id="page-7-9"></span>● INT
- <span id="page-7-7"></span>● TINYINT
- **A** NUMERIC
- <span id="page-7-8"></span>● SMALLINT

## **Limitations of support**

- NUMERIC and DECIMAL (fixed-point) are supported with no integrity loss when moving data to a target column of the same data type without involving calculations or transformation. When calculations or transformation must be performed, Oracle GoldenGate supports a maximum value of a signed long integer (32-bits).
- BIT is supported for automatic mapping between Sybase databases. To move BIT data between Sybase and another database type, Oracle GoldenGate treats BIT data as binary. In this case, the following are required:
	- ❍ The BIT column must be mapped to the corresponding source or target column with a COLMAP clause in a TABLE or MAP statement.
	- ❍ The BIT data must be converted by means of the NUMBIN Oracle GoldenGate columnconversion function.

# <span id="page-8-12"></span><span id="page-8-0"></span>**Floating-point numbers**

- <span id="page-8-11"></span><span id="page-8-10"></span>● DOUBLE
- FLOAT
- <span id="page-8-16"></span>● REAL

## **Limitations of support**

The support of range and precision for floating-point numbers depends on the host machine. In general, the precision is accurate to 16 significant digits, but you should review the database documentation to determine the expected approximations. Oracle GoldenGate rounds or truncates values that exceed the supported precision.

# <span id="page-8-1"></span>**Character data**

- <span id="page-8-14"></span><span id="page-8-6"></span>● CHAR
- NCHAR
- <span id="page-8-23"></span><span id="page-8-15"></span>**NVARCHAR**
- **VARCHAR**
- <span id="page-8-20"></span>● UNICHAR
- <span id="page-8-21"></span>● UNIVARCHAR

## **Limitations of support**

These data types are supported to the maximum length supported by the database, this being the maximum page size.

## <span id="page-8-2"></span>**Dates and timestamps**

- <span id="page-8-17"></span><span id="page-8-8"></span>● DATETIME
- SMALLDATETIME
- <span id="page-8-19"></span><span id="page-8-7"></span>**TIME**
- DATE

# <span id="page-8-3"></span>**Large objects**

- <span id="page-8-13"></span><span id="page-8-5"></span>**BINARY**
- IMAGE
- <span id="page-8-18"></span>**TEXT**
- <span id="page-8-22"></span>**VARBINARY**

## **Limitations of support**

● TEXT and IMAGE are supported up to 2 GB in length.

..............................................................................

<span id="page-8-9"></span><span id="page-8-4"></span>Large objects that are replicated from other databases (such as Oracle BLOB and CLOB) can be mapped to Sybase CHAR, VARCHAR, BINARY, and VARBINARY columns. To prevent Replicat from abending if the replicated large object is bigger than the size of the target column, use the DBOPTIONS parameter with the ALLOWLOBDATATRUNCATE option in the Replicat parameter file. For more information, see the Oracle GoldenGate *Windows and UNIX Reference Guide*.

- <span id="page-9-5"></span>● To move data to a Sybase target from a source database that permits empty LOB columns, use the DBOPTIONS parameter with the EMPTYLOBSTRING option in the Replicat parameter file. This parameter accepts a string value and prevents Replicat from setting the target column to NULL, which is not permitted by Sybase. For more information, see the Oracle GoldenGate *Windows and UNIX Reference Guide*.
- When a source table contains multiple identical rows, it can cause LOB inconsistencies in the target table. This occurs when the source table lacks a primary key or other unique row identifier. The rows are inserted by Replicat on the target, but if the LOB data is updated in a subsequent source operation, it will only be replicated to the first row that was inserted on the target.
- <span id="page-9-7"></span>● When the size of a large object exceeds 4K, Oracle GoldenGate stores the data in segments within the Oracle GoldenGate trail. The first 4K is stored in the base segment, and the rest is stored in a series of 2K segments. Oracle GoldenGate does not support the filtering, column mapping, or manipulation of large objects of this size. Full Oracle GoldenGate functionality can be used for objects that are 4K or smaller.

## <span id="page-9-0"></span>**Money types**

- <span id="page-9-8"></span>**MONEY**
- <span id="page-9-10"></span>SMALLMONEY

## **Limitations of support**

Money data types are supported with no integrity loss when moving data to a target column of the same data type without involving calculations or transformation. When calculations or transformation must be performed, Oracle GoldenGate supports a maximum value of a signed long integer (32-bits).

## <span id="page-9-6"></span><span id="page-9-1"></span>**IDENTITY type**

The IDENTITY data type is supported for replication in one direction only, but not for a bidirectional configuration.

## <span id="page-9-13"></span>**User-defined types**

User-defined types are fully supported.

# <span id="page-9-3"></span><span id="page-9-2"></span>**Non-supported datatypes**

<span id="page-9-12"></span>TIMESTAMP:Timestamp columns must be excluded from Oracle GoldenGate because they are populated automatically by the database, which generates errors on the target if Replicat attempts to apply a replicated timestamp value. To exclude timestamp columns from being captured by Oracle GoldenGate, use the COLSEXCEPT option of the TABLE parameter. Because the system generates the timestamps, the source and target values will be different.

# <span id="page-9-4"></span>**Supported operations and objects**

<span id="page-9-11"></span><span id="page-9-9"></span>● Oracle GoldenGate supports the extraction and replication of insert, update, and delete operations on Sybase tables that contain rows of up to 512 KB in length.

- Oracle GoldenGate supports deferred inserts, deferred indirect inserts, deferred updates, and deferred deletes. It is possible that the use of deferred updates could cause primary key constraint violations for the affected SQL on the target. If these errors occur, use the Replicat parameter HANDLECOLLISIONS.
- <span id="page-10-6"></span>• Oracle GoldenGate supports the maximum number of columns per table that is supported by the database. Oracle GoldenGate supports the maximum column size that is supported by the database.
- <span id="page-10-10"></span><span id="page-10-9"></span>● Oracle GoldenGate supports TRUNCATE TABLE if the names of the affected tables are unique across all schemas. If the table names are not unique across all schemas, use the IGNORETRUNCATES parameter for those tables to prevent Replicat from abending.
- Oracle GoldenGate supports data that is encrypted with a system-encrypted password.
- Oracle GoldenGate supports array fetching during initial loads, as controlled by the FETCHBATCHSIZE parameter.

# <span id="page-10-0"></span>**Non-supported operations and objects**

- <span id="page-10-7"></span>Data that is encrypted with a user-defined password.
- <span id="page-10-4"></span>● Extraction or replication of DDL (data definition language) operations.
- The BATCHSQL feature of Oracle GoldenGate.
- <span id="page-10-8"></span><span id="page-10-5"></span>Multi-Extract configuration. Only one Extract can reserve a context to read the Sybase transaction logs.

# <span id="page-10-2"></span><span id="page-10-1"></span>**Supported and non-supported object names and case**

The following will help you verify whether the name of a supported object type qualifies or disqualifies it for inclusion in an Oracle GoldenGate configuration.

## **Object names and owners**

Source and target object names must be fully qualified in Oracle GoldenGate parameter files, as in fin.emp. Oracle GoldenGate supports character case as follows.

## <span id="page-10-3"></span>**Case sensitivity**

The following are general guidelines for the case-sensitivity of object names as it relates to Oracle GoldenGate. These guidelines may or may not apply to your databases, depending on whether the database or the underlying operating system supports case-sensitivity. Keep in mind that case-sensitivity (or lack thereof) may apply to the source database but not the target, or to the target but not the source.

- If the system or database is case-sensitive, Oracle GoldenGate supports the case sensitivity of database names, owner and schema names, object names, column names, and user names.
- If the system or database is case-insensitive (or is configured for case-insensitivity), Oracle GoldenGate converts all names to upper case.

### **To preserve case-sensitivity in an Oracle GoldenGate configuration**

..............................................................................

In Oracle GoldenGate parameter files, specify case-sensitive names exactly as they appear in the database. In TABLE and MAP parameters, enclose case-sensitive names in double

quotes if the other database (the source or target of the case-sensitive objects) is not casesensitive.

If replicating from a case-insensitive source to a case-sensitive target, enter the source names in upper case in the Replicat MAP statements, to reflect the fact that Extract writes them to the trail as uppercase.

For example:

MAP SALES.CUSTOMER, TARGET "Sales.Account";

## <span id="page-11-0"></span>**Supported characters**

<span id="page-11-2"></span><span id="page-11-1"></span>Oracle GoldenGate supports alphanumeric characters in object names and in the names of key columns and non-key columns. Oracle GoldenGate also supports the following nonalphanumeric characters in columns that are not being used by Oracle GoldenGate as a key.

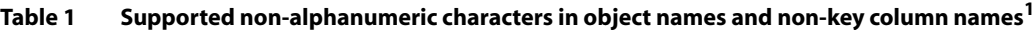

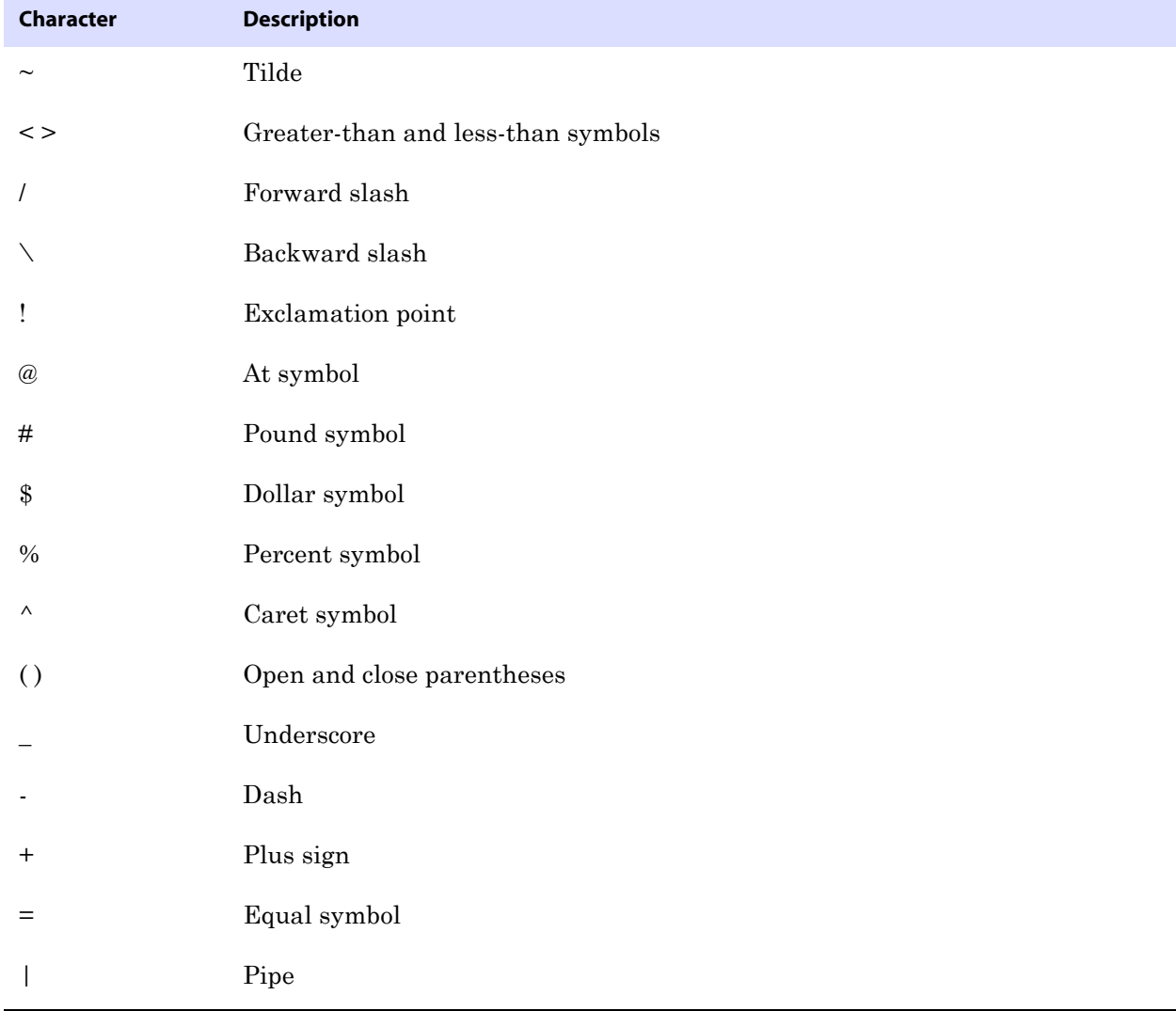

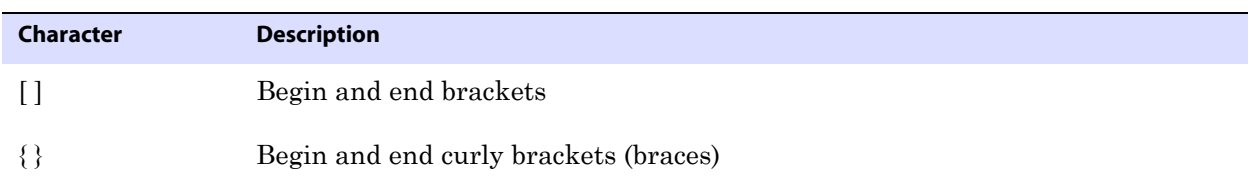

#### **Table 1 Supported non-alphanumeric characters in object names and non-key column names<sup>1</sup>**

 $<sup>1</sup>$  The type of key that is being used by Oracle GoldenGate depends on the definition of a given table and whether there are any</sup> overrides by means of a KEYCOLS clause. Oracle GoldenGate will use a primary key, if available, or a unique key/index (selection is dependent on the database). In the absence of those definitions, all columns of the table are used, but a KEYCOLS clause overrides all existing key types. For columns that are being used by Oracle GoldenGate as a key, the characters in the names must be valid for inclusion in a WHERE clause. This list is all-inclusive; a given database platform may or may not support all listed characters.

## <span id="page-12-1"></span>**Non-supported characters**

Oracle GoldenGate does not support the following characters in object or column names.

<span id="page-12-0"></span>**Table 2 Non-supported characters in object and column names<sup>1</sup>**

| <b>Character</b>              | <b>Description</b>             |
|-------------------------------|--------------------------------|
| $\&$                          | Ampersand                      |
| $\star$                       | Asterisk                       |
| $\ddot{?}$                    | Question mark                  |
|                               | $\operatorname{Colon}$         |
| $\ddot{\phantom{0}},$         | Semi-colon                     |
| $\cdot$                       | Comma                          |
| $\left( \quad ,\quad \right)$ | Single quotes                  |
| 66, 99                        | Double quotes                  |
| $\pmb{\zeta}$                 | Accent mark (Diacritical mark) |
|                               | Period                         |
|                               | Space                          |

 $<sup>1</sup>$  This list is all-inclusive; a given database platform may or may not support all listed characters.</sup>

# <span id="page-13-5"></span><span id="page-13-0"></span>**CHAPTER 2 Installing Oracle GoldenGate**

**. . . . . . . . . . . . . . .** 

# <span id="page-13-1"></span>**Installation overview**

These instructions are for installing Oracle GoldenGate for the first time. Installing Oracle GoldenGate installs all of the components required to run and manage the processing (exclusive of any components required from other vendors, such as drivers or libraries) and it installs the Oracle GoldenGate utilities. The installation process takes a short amount of time.

## <span id="page-13-2"></span>**Upgrades**

To upgrade Oracle GoldenGate from one version to another, follow the instructions on <http://www.oracle.com/technology/software/products/goldengate/index.html>.

## <span id="page-13-3"></span>**New installations**

To install Oracle GoldenGate for the first time, the following steps are required:

- Downloading Oracle GoldenGate
- Setting library paths for dynamic builds
- Installing the Oracle GoldenGate software

**NOTE** Before proceeding, make certain that you have reviewed the System Requirements.

# <span id="page-13-4"></span>**Downloading Oracle GoldenGate**

- *1.* Navigate t[o http://edelivery.oracle.com.](http://edelivery.oracle.com.)
- *2.* On the **Welcome** page:
	- ❍ Select your language.
	- ❍ Click **Continue**.
- *3.* On the **Export Validation** page:
	- ❍ Enter your identification information.
	- ❍ Accept the **Trial License Agreement** (even if you have a permanent license).

- ❍ Accept the **Export Restrictions**.
- ❍ Click **Continue**.
- *4.* On the **Media Pack Search** page:
	- ❍ Select the **Oracle Fusion Middleware** Product Pack.
	- ❍ Select the platform on which you will be installing the software.
	- ❍ Click **Go**.

## *5.* In the **Results List**:

- ❍ Select the Oracle GoldenGate Media Pack that you want.
- ❍ Click **Continue**.
- *6.* On the **Download** page:
	- ❍ Click **Download** for each component that you want. Follow the automatic download process to transfer the mediapack.zip file to your system.
		- **NOTE** Before installing the software, review the release notes for any new features, new requirements, or bug fixes that affect your current configuration.

# <span id="page-14-2"></span><span id="page-14-0"></span>**Setting library paths for dynamic builds**

Oracle GoldenGate uses shared libraries. When you install Oracle GoldenGate on a UNIX system, the following must be true *before you run GGSCI or any other Oracle GoldenGate process*.

- *1.* Make certain that the database libraries are added to the shared-library environment variables of the system. This procedure is usually performed at database installation time. Consult your Database Administrator if you have any questions.
- *2.* If you will be running an Oracle GoldenGate program from outside the Oracle GoldenGate installation directory on a UNIX system:
	- ❍ (Optional) Add the Oracle GoldenGate installation directory to the PATH environment variable.
	- ❍ (Required) Add the Oracle GoldenGate installation directory to the sharedlibraries environment variable.

For example, given an Oracle GoldenGate installation directory of /ggs/10.0, the second command in the following table requires these variables to be set:

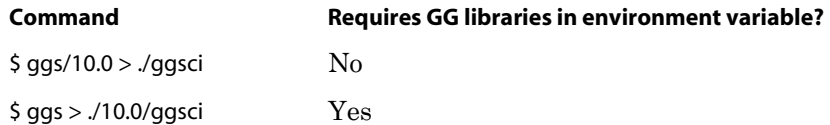

..............................................................................

#### **To set the variables in Korn shell**

<span id="page-14-1"></span>PATH=<installation directory>:\$PATH export PATH <shared libraries variable>=<absolute path of installation directory>:\$<shared libraries variable> export <shared libraries variable>

#### **To set the variables in Bourne shell**

<span id="page-15-3"></span>export PATH=<installation directory>:\$PATH export <shared libraries variable>=<absolute path of installation directory>:\$<shared libraries variable>

#### **To set the variables in C shell**

setenv PATH <installation directory>:\$PATH setenv <shared libraries variable> <absolute path of installation directory>:\$<shared libraries variable>

<span id="page-15-7"></span><span id="page-15-6"></span>**Where:** <shared libraries variable> is one of the following:

#### **UNIX/Linux library path variables per platform**

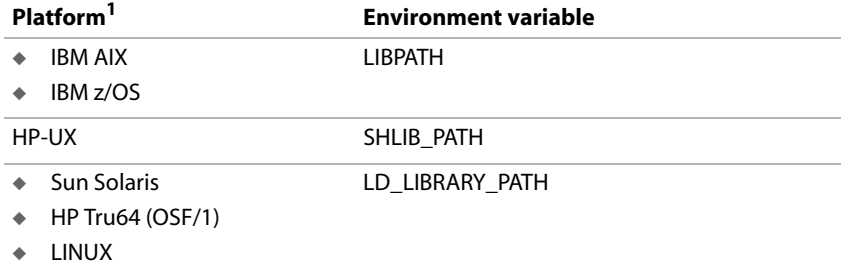

 $1$  A specific platform may or may not be supported by Oracle GoldenGate for your database. See the Systems Requirements for supported platforms.

**Example** export LD\_LIBRARY\_PATH=/ggs/10.0:\$LD\_LIBRARY\_PATH

<span id="page-15-2"></span>**NOTE** To view the libraries that are required by an Oracle GoldenGate process, use the ldd <process> shell command before starting the process. This command also shows an error message for any that are missing.

# <span id="page-15-1"></span><span id="page-15-0"></span>**Installing Oracle GoldenGate on Linux and UNIX**

## <span id="page-15-5"></span>**Installing the Oracle GoldenGate files**

- *1.* Extract the Oracle GoldenGate mediapack.zip file to the system and directory where you want Oracle GoldenGate to be installed.
- *2.* Run the command shell and change directories to the new Oracle GoldenGate directory.
- *3.* From the Oracle GoldenGate directory, run the GGSCI program.

..............................................................................

GGSCI

*4.* In GGSCI, issue the following command to create the Oracle GoldenGate working directories.

<span id="page-15-4"></span>CREATE SUBDIRS

*5.* Issue the following command to exit GGSCI.

**EXTT** 

## <span id="page-16-0"></span>**Configuring Manager and other processes**

- To use Oracle GoldenGate, you must configure the Manager process. You must specify a TCP/IP port for Manager to use, and you can specify optional parameters that control dynamic port assignments, trail file maintenance, and other properties.
- <span id="page-16-7"></span>● To configure other required processes, Oracle GoldenGate security, and other features that enable you to customize Oracle GoldenGate, see the *Oracle GoldenGate Windows and UNIX Administrator's Guide*.

# <span id="page-16-2"></span><span id="page-16-1"></span>**Installing Oracle GoldenGate on Windows and Windows Cluster**

# <span id="page-16-5"></span>**Installing Oracle GoldenGate into a Windows Cluster**

- *1.* Log into one of the nodes in the cluster.
- *2.* For the Oracle GoldenGate installation location, choose a drive that is a resource within the same cluster group that contains the database instance.
- *3.* Ensure that this group is owned by the cluster node that you are logging into.
- *4.* Install Oracle GoldenGate according to the following instructions.

# <span id="page-16-3"></span>**Installing the Oracle GoldenGate files**

- *1.* Unzip the downloaded file(s) by using WinZip or an equivalent compression product.
- *2.* Move the files in binary mode to a folder on the drive where you want to install Oracle GoldenGate. *Do not* install Oracle GoldenGate into a folder that contains spaces in its name, even if the path is in quotes, for example C:\"Oracle GoldenGate".
- *3.* From the Oracle GoldenGate folder, run the GGSCI program.
- *4.* In GGSCI, issue the following command to create the Oracle GoldenGate working directories.

<span id="page-16-10"></span>CREATE SUBDIRS

*5.* Issue the following command to exit GGSCI.

<span id="page-16-6"></span>EXIT

## <span id="page-16-4"></span>**Specifying a custom Manager name**

You must specify a custom name for the Manager process if either of the following is true:

<span id="page-16-9"></span><span id="page-16-8"></span>you want to use a name for Manager other than the default of GGSMGR.

..............................................................................

● there will be multiple Manager processes running as Windows services on this system, such as one for the Oracle GoldenGate replication software and one for Oracle GoldenGate Veridata. Each Manager on a system must have a unique name. Before proceeding further, verify the names of any local Manager services.

#### **To specify a custom Manager name**

- *1.* From the directory that contains the Manager program, run GGSCI.
- *2.* Issue the following command.

EDIT PARAMS ./GLOBALS

*3.* In the file, add the following line, where <name> is a one-word name for the Manager service.

<span id="page-17-6"></span><span id="page-17-4"></span>MGRSERVNAME <name>

*4.* Save the file. The file is saved automatically with the name GLOBALS, *without a file extension*. Do not move this file. It is referenced during installation of the Windows service and during data processing.

## <span id="page-17-0"></span>**Installing Manager as a Windows service**

By default, Manager is not installed as a service and can be run by a local or domain account. However, when run this way, Manager will stop when the user logs out. When you install Manager as a service, you can operate it independently of user connections, and you can configure it to start manually or at system start-up. Installing Manager as a service is required on a Windows Cluster, but optional otherwise.

#### <span id="page-17-5"></span>**To install Manager as a Windows service**

- *1.* (Recommended) Log on as the system administrator.
- *2.* Click **Start** > **Run**, and type **cmd** in the **Run** dialog box.
- *3.* From the directory that contains the Manager program that you are installing as a service, run the **install** program with the following syntax:

```
install <option> [...]
```
<span id="page-17-3"></span><span id="page-17-2"></span>**Where:** <option> is one of the following:

#### **Table 3 INSTALL options**

<span id="page-17-1"></span>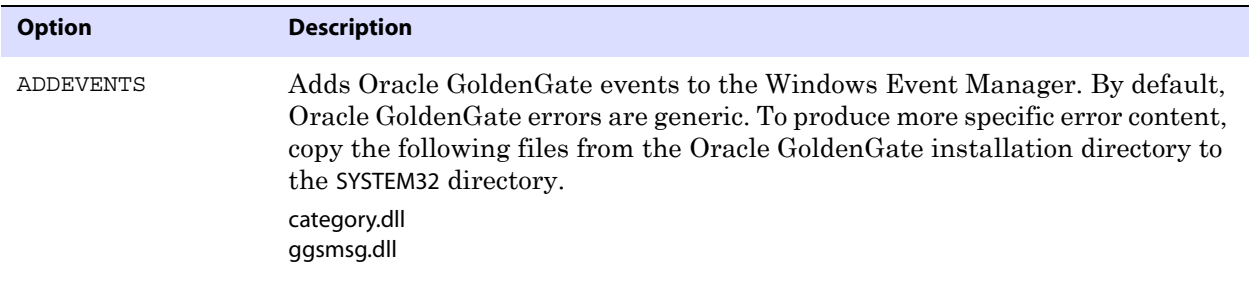

<span id="page-18-2"></span><span id="page-18-1"></span>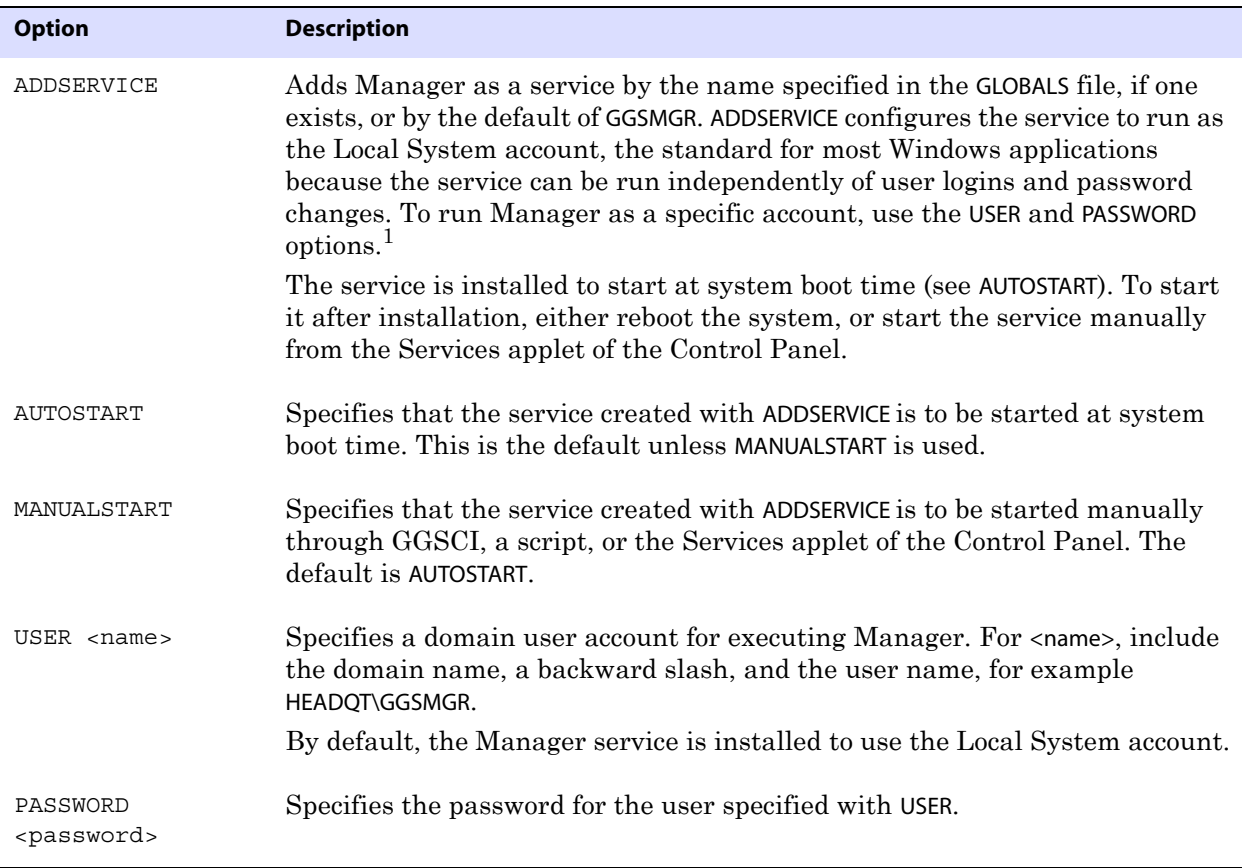

#### **Table 3 INSTALL options (continued)**

<span id="page-18-6"></span><span id="page-18-5"></span><span id="page-18-4"></span>1 A user account can be changed by selecting the Properties action from the Services applet of the Windows Control Panel.

- *4.* (Windows Server 2008) If Windows User Account Control (UAC) is enabled, you are prompted to allow or deny the program access to the computer. Select **Allow** to enable the install program to run. This installs the Manager service with a local system account running with administrator privileges. No further UAC prompts will be encountered when running Manager if installed as a service.
	- **NOTE** If Manager is not installed as a service, Oracle GoldenGate users will receive a UAC prompt to confirm the elevation of privileges for Manager when it is started from the GGSCI command prompt. Running other Oracle GoldenGate programs also will trigger a prompt.

## <span id="page-18-0"></span>**Adding Oracle GoldenGate as a Windows cluster resource**

..............................................................................

<span id="page-18-3"></span>If you installed Oracle GoldenGate into a cluster, follow these instructions to establish Oracle GoldenGate as a cluster resource and configure the Manager service correctly on all nodes.

- *1.* In the Cluster Administrator, select **File>New>Resource**.
- *2.* In the New Resource dialog box, provide a descriptive name for the Oracle GoldenGate Manager (need not be its actual name). For Resource Type, select Generic Service. For Group, select the group that contains the database instance to which Oracle GoldenGate will connect.
- *3.* Click **Next**.
- *4.* In the Possible Owners dialog box, select the nodes on which Oracle GoldenGate will run.
- *5.* Click **Next**.
- *6.* In the GGS Manager Service Properties dialog box, click the Dependencies tab, and add the following to the Resource dependencies list:
	- ❍ The database resource group
	- ❍ The disk resource containing the Oracle GoldenGate directory
	- ❍ The disk resource containing the database transaction log files
	- ❍ The disk resource containing the database transaction log backup files
- *7.* Click **Apply**, then **OK**.
- *8.* In the Generic Service Parameters dialog box, type either the default Manager service name of GGSMGR or, if applicable, the custom name specified in the GLOBALS file.
- *9.* Click **Next**.
- *10.* Click **Finish** to exit the wizard.
- *11.* In the Cluster Administrator tree, right-click the Manager resource and select Properties.
- *12.* Click the Advanced tab, and deselect Affect the Group. This is a recommendation, but you can configure it as needed for your environment.
- *13.* Click **Apply**.
- *14.* Bring the cluster resource online to verify that it was installed correctly.
- *15.* Take the resource offline again.
- *16.* Move the group to the next node in the cluster. When the group has been successfully moved to the second node, the Manager resource should still be offline.
- *17.* Log onto the second node.

..............................................................................

- *18.* Install Oracle GoldenGate Manager as a service on this node by running the **install** program as you did on the previous node. If you created a custom name for Manager in the GLOBALS file, that name will be used.
- *19.* Bring the resource online to verify that it is running correctly on this node.
- *20.* Repeat from step 16 for each additional node in the cluster.

## <span id="page-19-0"></span>**Configuring Manager and other processes**

- To use Oracle GoldenGate, you must configure the Manager process. You must specify a TCP/IP port for Manager to use, and you can specify optional parameters that control dynamic port assignments, trail file maintenance, and other properties.
- To configure other required processes, Oracle GoldenGate security, and other features that enable you to customize Oracle GoldenGate, see the *Oracle GoldenGate Windows and UNIX Administrator's Guide*.

# <span id="page-20-0"></span>**CHAPTER 3 Preparing the system for Oracle GoldenGate**

**. . . . . . . . . . . . . . .** 

# <span id="page-20-2"></span><span id="page-20-1"></span>**Preparing the transaction logs**

<span id="page-20-7"></span>To capture DML operations, Oracle GoldenGate reads the online logs. To ensure the continuity and integrity of Oracle GoldenGate processing, configure the logs as follows.

## <span id="page-20-6"></span>**Enabling transaction logging**

<span id="page-20-3"></span>Use the ADD TRANDATA command to mark each source table for replication. This command uses the Sybase sp\_setreptable and sp\_setrepcol system procedures. ADD TRANDATA is the recommended way to mark the tables, instead of using those procedures through the database interface, but the owner or the system administrator can use them if needed. For more information, see the Sybase documentation.

#### **To mark tables for replication with ADD TRANDATA**

- *1.* On the source system, run GGSCI from the Oracle GoldenGate directory.
- *2.* Log into the database from GGSCI.

DBLOGIN SOURCEDB <database> USERID <user>

#### **Where:**

- ❍ <database> is the name of the database.
- $\circ$  <user> is the database owner or the system administrator. You will be prompted for the password.
- *3.* Issue ADD TRANDATA for each table to be marked.

ADD TRANDATA <table> [, LOBSNEVER | LOBSALWAYS | LOBSIFCHANGED]

..............................................................................

#### **Where:**

- <span id="page-20-4"></span>❍ <table> is the fully qualified name of the table. You can use a wildcard character to specify multiple table names but not the owner.
- <span id="page-20-5"></span>❍ LOBSNEVER | LOBSALWAYS | LOBSALWAYSNOINDEX | LOBSIFCHANGED control whether LOB data is never propagated, only propagated if changed (the default), or always propagated. The ADD TRANDATA command will overwrite the LOB replication setting that is currently set for the table.
	- **NOTE** Some ADD TRANDATA options enable the ALWAYS\_REPLICATE option of sp\_setrepcol. If a LOB column contains a NULL value, and then another column in the table gets updated (but not the LOB), that LOB will not be captured even though ALWAYS\_REPLICATE is enabled.

## <span id="page-21-0"></span>**Sizing and retaining the logs**

Retain enough log data so that Extract can start again from its checkpoints after you stop it or there is an unplanned outage. Extract must have access to the log that contains the start of the oldest uncommitted unit of work, and all logs thereafter.

<span id="page-21-3"></span>If data that Extract needs during processing was not retained, either in online or backup logs, one of the following corrective actions might be required:

- alter Extract to capture from a later point in time for which log data is available (and accept possible data loss on the target).
- resynchronize the source and target tables, and then start the Oracle GoldenGate environment over again.

<span id="page-21-2"></span>To determine where the Extract checkpoints are, use the INFO EXTRACT command. For more information, see the Oracle GoldenGate *Windows and UNIX Reference Guide*.

## *Purging log archives*

Make certain not to use backup or archive options that cause old archive files to be overwritten by new backups. New backups should be separate files with different names from older ones. This ensures that if Extract looks for a particular log, it will still exist, and it also ensures that the data is available in case it is needed for a support case.

## <span id="page-21-4"></span><span id="page-21-1"></span>**Initializing the secondary truncation point**

Establish a secondary log truncation point prior to running the Oracle GoldenGate Extract process. Extract uses the secondary truncation point to identify data that remains to be processed.

## **To initialize the secondary truncation point**

- *1.* Log on to the database as a user with sa\_role privileges.
- *2.* Issue the following Sybase command:

dbcc settrunc( 'ltm', valid )

By default, Extract will manage the secondary truncation point once it is established. Do not permit Extract to be stopped any longer than necessary; otherwise the log could eventually fill up and the database will halt. The only way to resolve this problem is to disable the secondary truncation point and manage it outside of Oracle GoldenGate, and then purge the transaction log. Data not yet processed by Extract will be lost, and you will have to resynchronize the source and target data.

To control how the secondary truncation point is managed, use the TRANLOGOPTIONS parameter. For more information, see the Oracle GoldenGate *Windows and UNIX Reference Guide*

# <span id="page-22-1"></span><span id="page-22-0"></span>**Preparing tables for processing**

<span id="page-22-6"></span><span id="page-22-5"></span>The following table attributes must be addressed in an Oracle GoldenGate environment.

## <span id="page-22-7"></span><span id="page-22-3"></span>**Disabling triggers and cascade constraints**

Disable triggers, cascade delete constraints, and cascade update constraints on the target tables, or alter them to ignore changes made by the Oracle GoldenGate database user. Oracle GoldenGate replicates DML that results from a trigger or cascade constraint. If the same trigger or constraint gets activated on the target table, it becomes redundant because of the replicated version, and the database returns an error. Consider the following example, where the source tables are "emp\_src" and "salary\_src" and the target tables are "emp\_targ" and "salary\_targ."

- 1. A delete is issued for emp src.
- *2.* It cascades a delete to salary\_src.
- *3.* Oracle GoldenGate sends both deletes to the target.
- *4.* The parent delete arrives first and is applied to emp\_targ.
- *5.* The parent delete cascades a delete to salary\_targ.
- *6.* The cascaded delete from salary\_src is applied to salary\_targ.
- *7.* The row cannot be located because it was already deleted in step 5.

You can configure Replicat to disable target triggers at the start of its database session.

## **To disable triggers with Replicat**

- *1.* Assign the Replicat user the replication role.
- *2.* Add the following parameter statement to the root level of the Replicat parameter file.

<span id="page-22-4"></span>SQLEXEC "set triggers off"

## <span id="page-22-2"></span>**Assigning row identifiers**

Oracle GoldenGate requires some form of unique row identifier on the source and target tables to locate the correct target rows for replicated updates and deletes.

## *How Oracle GoldenGate determines the kind of row identifier to use*

Unless a KEYCOLS clause is used in the TABLE or MAP statement, Oracle GoldenGate selects a row identifier to use in the following order of priority:

- *1.* Primary key.
- *2.* First unique key alphanumerically with no computed columns, no function-based columns, and no nullable columns.

..............................................................................

*3.* First unique key alphanumerically with no computed or function-based columns, but can include nullable columns.

- *4.* If none of the preceding key types exist (even though there might be other types of keys defined on the table) GoldenGate constructs a pseudo key of all columns that the database allows to be used in a unique key, excluding computed columns, functionbased columns, and any columns that are explicitly excluded from the GoldenGate configuration.
	- **NOTE** If there are other, non-usable keys on a table or if there are no keys at all on the table, Oracle GoldenGate logs an appropriate message to the report file. Constructing a key from all of the columns impedes the performance of Oracle GoldenGate on the source system. On the target, this key causes Replicat to use a larger, less efficient WHERE clause.

#### *How to specify your own key for Oracle GoldenGate to use*

<span id="page-23-3"></span>If a table does not have one of the preceding types of row identifiers, or if you prefer those identifiers not to be used, you can define a substitute key if the table has columns that always contain unique values. You define this substitute key by including a KEYCOLS clause within the Extract TABLE parameter and the Replicat MAP parameter. The specified key will override any existing primary or unique key that Oracle GoldenGate finds.

## <span id="page-23-2"></span><span id="page-23-0"></span>**Constraining updates when a table has no key**

If a target table has no primary key or unique key, duplicate rows can exist. It is possible for Oracle GoldenGate to update or delete too many rows in the target table, causing the source and target data to go out of synchronization without error messages to alert you. To limit the number of rows that are updated, use the DBOPTIONS parameter with the LIMITROWS option in the Replicat parameter file. LIMITROWS can increase the performance of Oracle GoldenGate on the target system because only one row is processed.

## <span id="page-23-4"></span><span id="page-23-1"></span>**Replicating encrypted data**

Oracle GoldenGate supports columns that are encrypted with a system-encrypted password, but not columns that are encrypted with a user-defined password. Check the tables from which you want to capture data against the following Oracle GoldenGate limitations:

- The table that contains the encrypted columns must have a primary or unique key.
- Columns that use encryption cannot be part of the primary key.

#### **To enable processing of encrypted data**

Encrypted columns are encrypted in the data files and in the log, so Extract must be configured to fetch the clear-text values from the database. To trigger this fetch, use the FETCHCOLS and FETCHMODCOLS[EXCEPT] options of the Extract TABLE parameter. FETCHCOLS forces a fetch of values that are not in the log, and FETCHMODCOLS or FETCHMODCOLS[EXCEPT] forces a fetch of values that are in the logs. Used together, these parameters ensure that the encrypted columns are always fetched from the database.

The following is an example of how to configure Extract to support the encryption. In this example, the encrypted column is cardnum.

TABLE ab.payments, FETCHCOLS (cardnum), FETCHMODCOLS (cardnum);

# <span id="page-24-0"></span>**CHAPTER 4 Uninstalling Oracle GoldenGate**

<span id="page-24-3"></span>This procedure assumes that you no longer need the data in the Oracle GoldenGate trails, and that you no longer need to preserve the current Oracle GoldenGate environment. To preserve your current environment and data, make a backup of the Oracle GoldenGate directory and all subdirectories before starting this procedure.

# <span id="page-24-1"></span>**Uninstalling Oracle GoldenGate from UNIX**

**. . . . . . . . . . . . . . .** 

- *1.* Run the command shell.
- *2.* (Suggested) Log on as the system administrator, or as a user with permission to issue Oracle GoldenGate commands, and to delete files and directories from the operating system.
- *3.* Change directories to the Oracle GoldenGate installation directory.
- *4.* Run GGSCI.
- *5.* Stop all Oracle GoldenGate processes.
- *6.* Stop the Manager process.
- *7.* Exit GGSCI.
- *8.* Remove the Oracle GoldenGate files by removing the installation directory.
- *9.* Drop any Oracle GoldenGate-related objects from the database as needed.

# <span id="page-24-2"></span>**Uninstalling Oracle GoldenGate from Windows (non-cluster)**

- *1.* (Suggested) Log on as the system administrator or as a user with permission to issue Oracle GoldenGate commands and to delete files and directories from the operating system.
- *2.* From the Oracle GoldenGate installation folder, run GGSCI.
- *3.* Stop all Oracle GoldenGate processes.
- *4.* Stop the Manager program or service.
- *5.* Exit GGSCI.
- *6.* Click **Start** > **Run**, and type cmd in the **Run** dialog box to open the command console.

- *7.* Change directories to the Oracle GoldenGate installation directory.
- *8.* Run the install program using the following syntax.

install deleteevents deleteservice

This command stops Oracle GoldenGate events from being reported to the Windows Event Manager and removes the Manager service.

- *9.* Delete the CATEGORY.DLL and GGSMSG.DLL files from the Windows SYSTEM32 folder.
- *10.* Delete the Oracle GoldenGate installation folder.
- *11.* Drop any Oracle GoldenGate-related objects from the database as needed.

# <span id="page-25-0"></span>**Uninstalling Oracle GoldenGate from Windows Cluster**

- *1.* Working from the node in the cluster that owns the cluster group that contains the Manager resource, run GGSCI and then stop any Extract and Replicat processes that are still running.
- *2.* Use the Cluster Administrator tool to take the Manager resource offline.
- *3.* Right click the resource and select **Delete** to remove it.
- *4.* Click **Start** > **Run**, and type cmd in the **Run** dialog box to open the command console.
- *5.* Change directories to the Oracle GoldenGate installation directory.
- *6.* Run the install program using the following syntax.

install deleteevents deleteservice

This command stops Oracle GoldenGate events from being reported to the Windows Event Manager and removes the Manager service.

- *7.* Delete the CATEGORY.DLL and GGSMSG.DLL files from the Windows SYSTEM32 folder.
- *8.* Move the cluster group to the next node in the cluster, and repeat from step 4.
- *9.* Delete the Oracle GoldenGate installation folder.
- *10.* Drop any Oracle GoldenGate-related objects from the database as needed.

# <span id="page-26-0"></span>**APPENDIX 1 Oracle GoldenGate installed components**

<span id="page-26-3"></span><span id="page-26-2"></span>This appendix describes the programs, directories, and other components created or used by the Oracle GoldenGate software in the Oracle GoldenGate installation directory. Additional files not listed here might be installed on certain platforms. Files listed here might not be installed on every platform.

# <span id="page-26-1"></span>**Oracle GoldenGate Programs and Utilities**

This section describes programs installed in the root Oracle GoldenGate installation directory.

> **NOTE Some programs may not exist in all installations.** For example, if only capture or delivery is supported by Oracle GoldenGate for your platform, the extract or replicat program will not be installed, respectively. Likewise, special files might be installed to support a specific database.

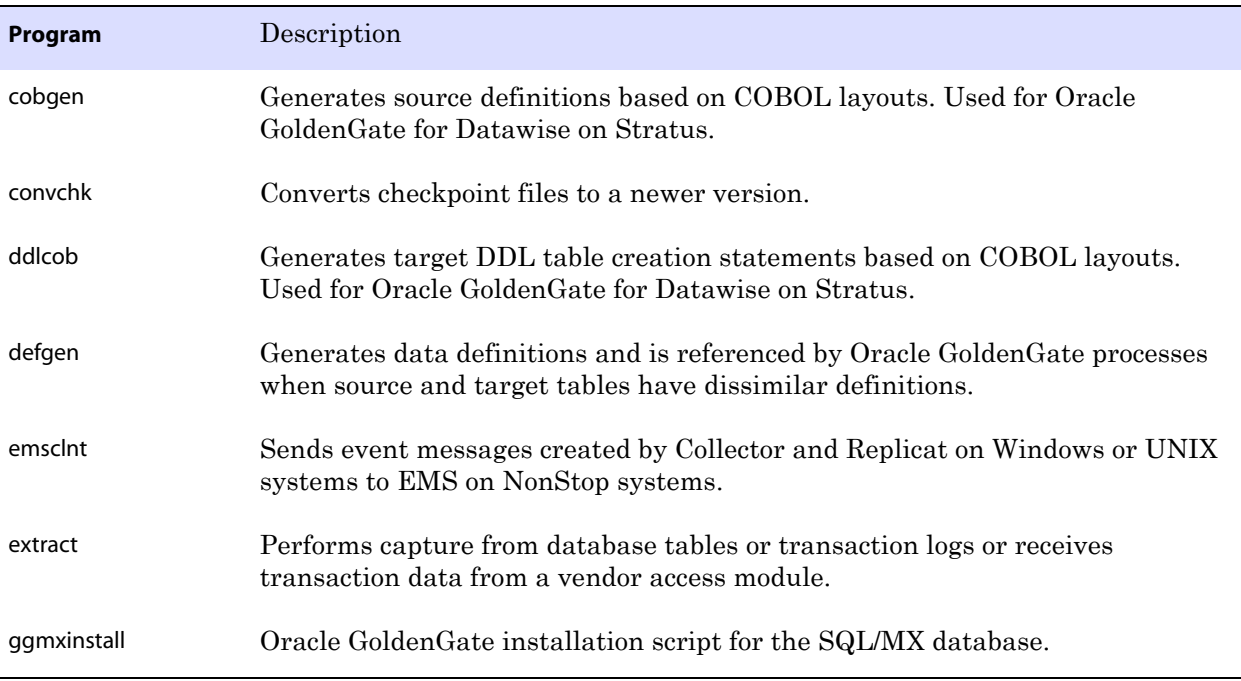

..............................................................................

## **Table 4 Programs and utilities**

**. . . . . . . . . . . . . . .** 

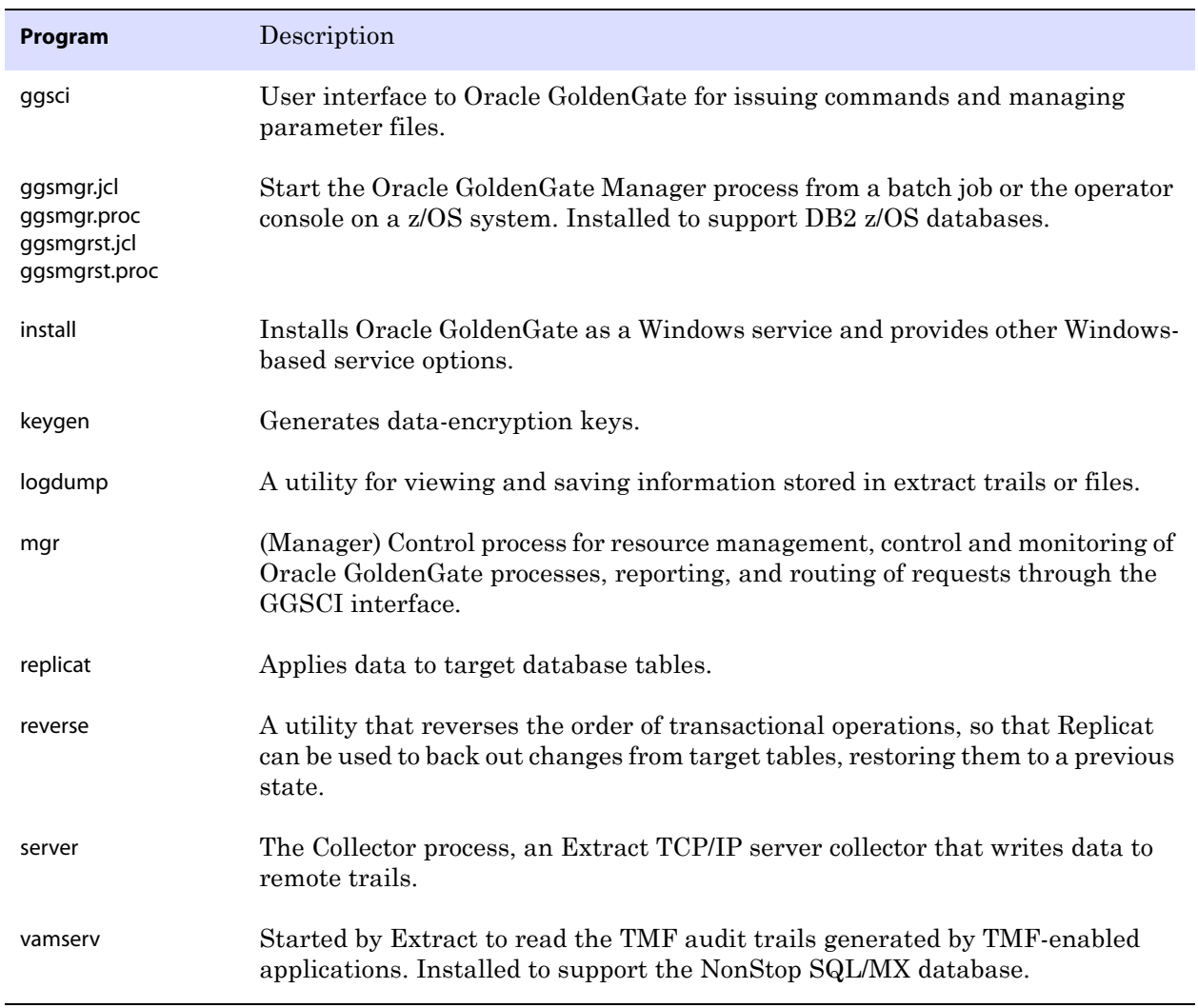

<span id="page-27-0"></span>..............................................................................

## **Table 4 Programs and utilities (continued)**

# <span id="page-28-0"></span>**Oracle GoldenGate subdirectories**

This section describes the subdirectories of the Oracle GoldenGate installation directory and their contents.

#### **NOTE Some directories may not exist in all installations.**

#### **Table 5 Subdirectories**

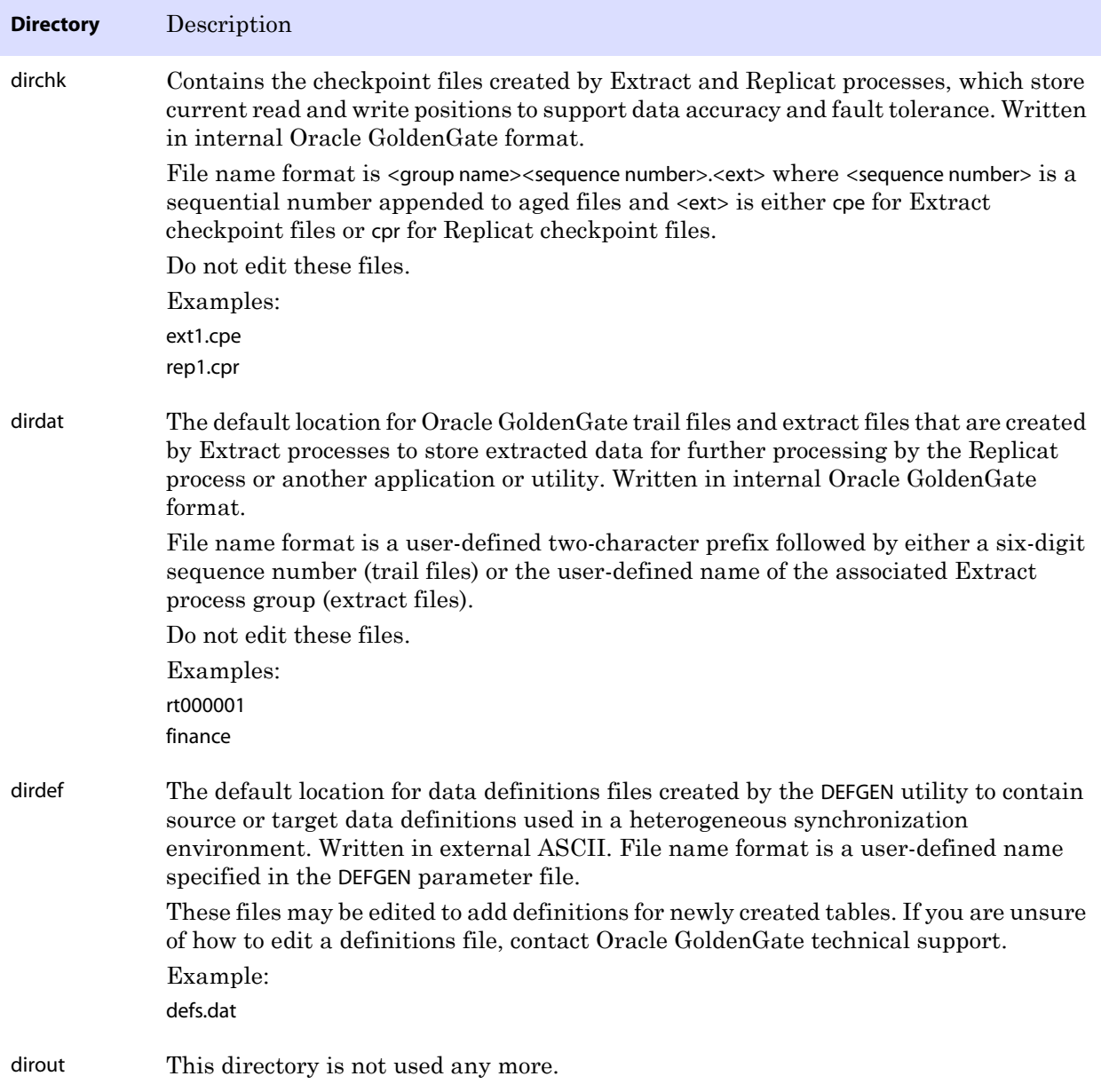

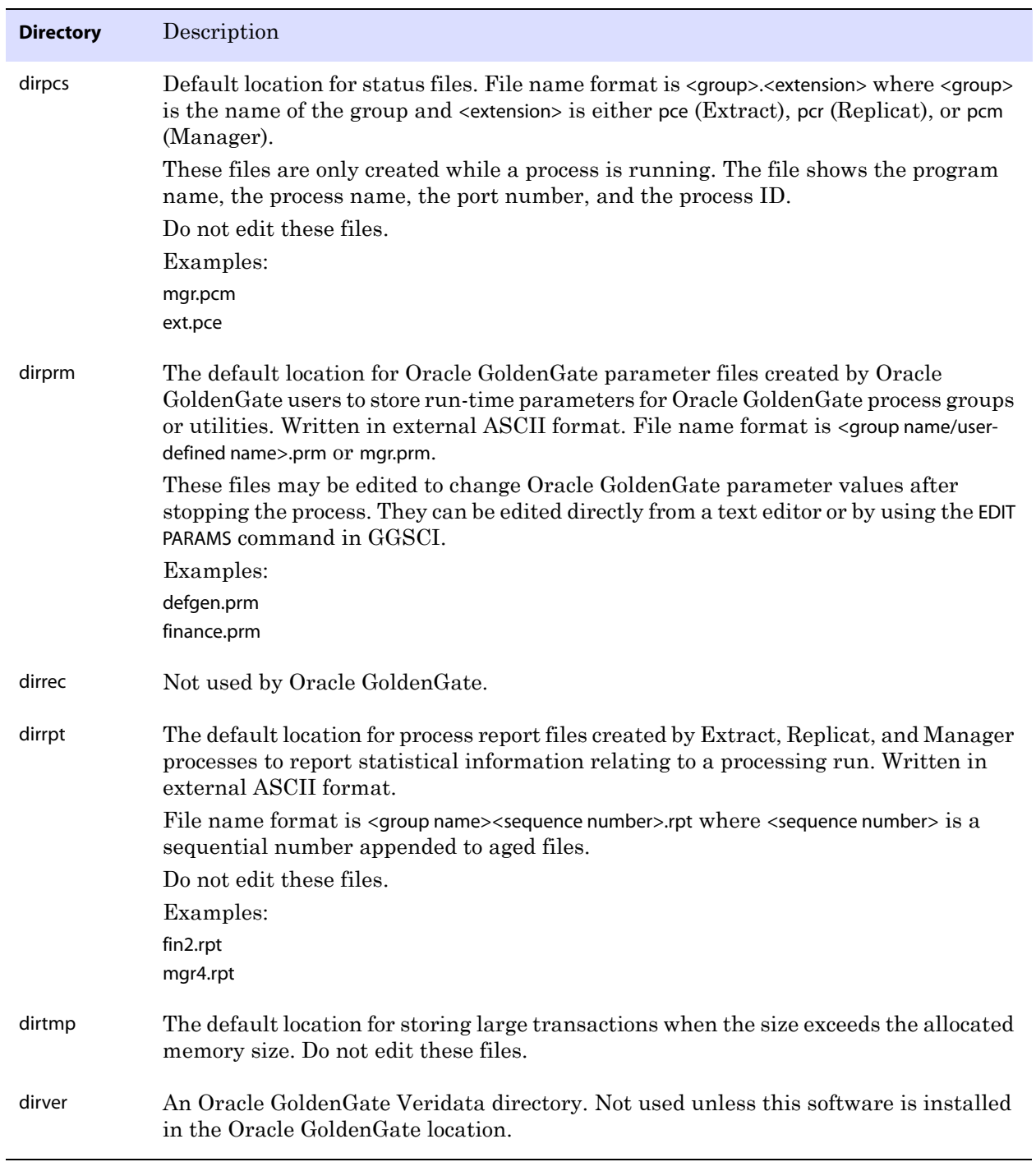

..............................................................................

## **Table 5 Subdirectories (continued)**

# <span id="page-30-0"></span>**Other Oracle GoldenGate files**

This section describes other files, templates, and objects created or installed in the root Oracle GoldenGate installation directory.

**NOTE** Some files may not be installed in your environment, depending on the database and OS platform.

#### **Table 6 Other files**

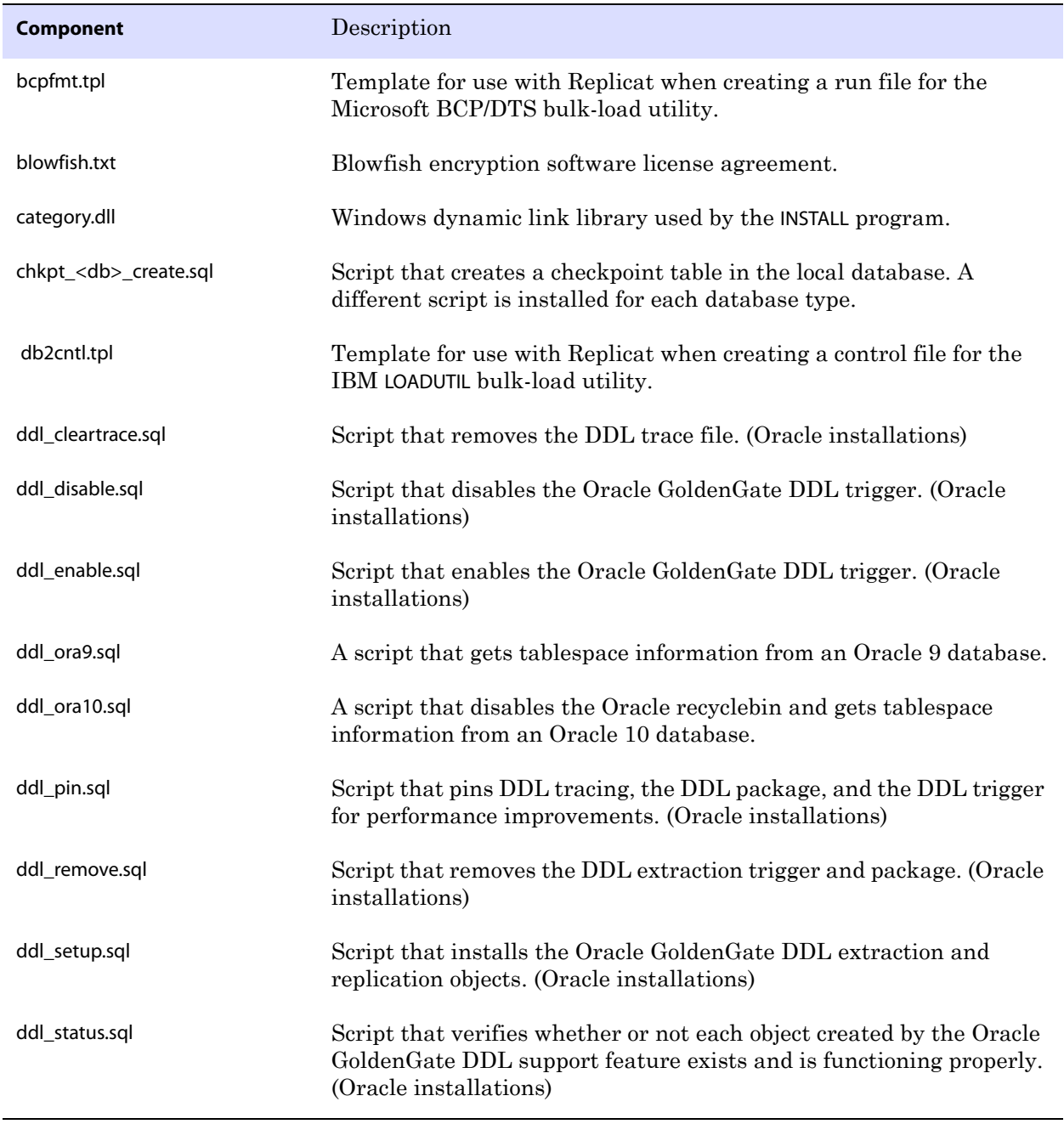

<span id="page-31-0"></span>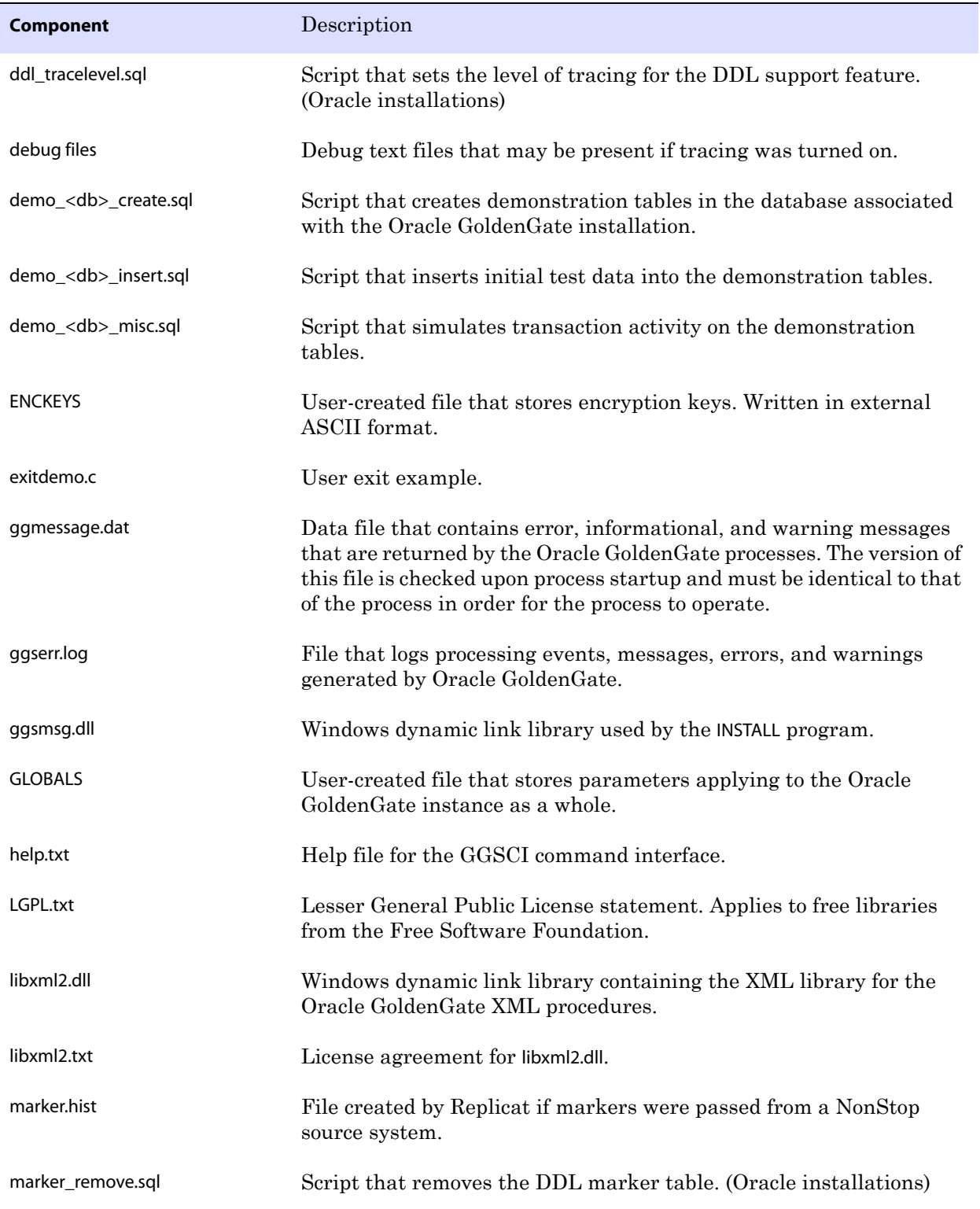

..............................................................................

## **Table 6 Other files (continued)**

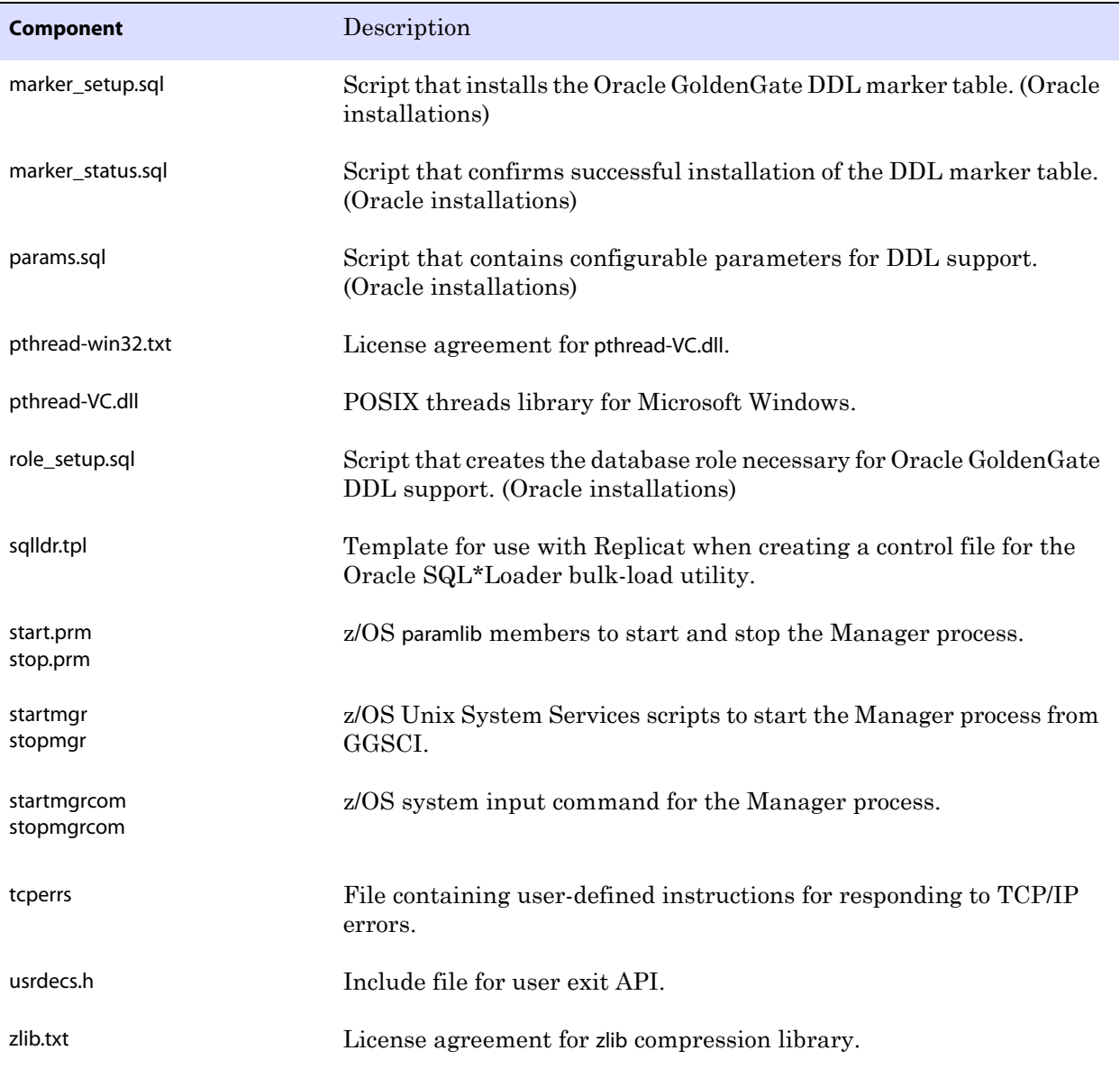

..............................................................................

## **Table 6 Other files (continued)**

# <span id="page-33-0"></span>**Oracle GoldenGate checkpoint table**

When database checkpoints are being used, Oracle GoldenGate creates a checkpoint table with a user-defined name in the database upon execution of the ADD CHECKPOINTTABLE command, or a user can create the table by using the chkpt\_<db>\_create.sql script, where <db> is the type of database.

Do not change the names or attributes of the columns in this table. You can change table storage attributes as needed.

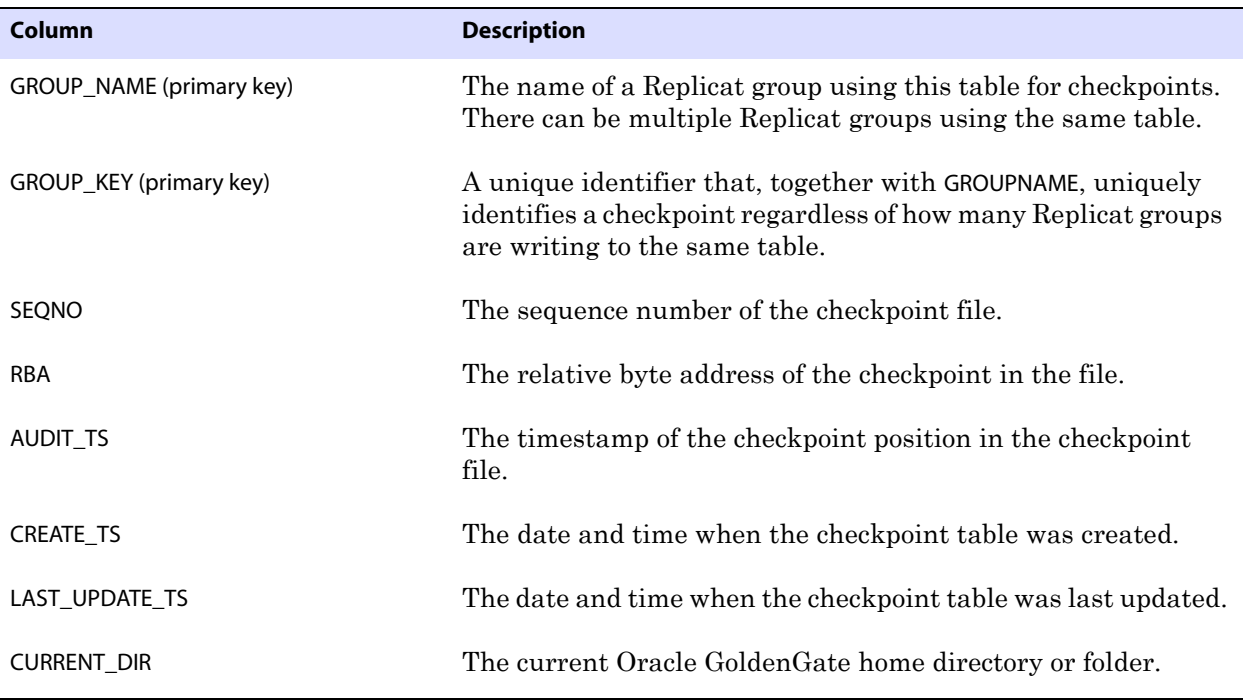

**Table 7 Checkpoint table definitions**

# <span id="page-34-0"></span>**Index**

## **Symbols**

**\$LD\_LIBRARY\_PATH variable** [14](#page-15-2) **\$PATH variable** [13,](#page-14-1) [14](#page-15-3)

**. . . . . . . . . . . . . . .** 

# **A**

**ADD TRANDATA command** [19](#page-20-3) **ADDEVENTS Windows service option** [16](#page-17-1) **ADDSERVICE Windows service option** [17](#page-18-1) **ALLOWLOBDATATRUNCATE option, DBOPTIONS** [7](#page-8-4) **AUTOSTART Windows service option** [17](#page-18-2)

# **B**

**BATCHSQL parameter** [9](#page-10-4) **BINARY data type** [7](#page-8-5) **BIT data type** [6](#page-7-2)

## **C**

**cascade deletes, disabling** [21](#page-22-3) **cascade updates, disabling** [21](#page-22-3) **case, supported** [9](#page-10-5) **category.dll** [16](#page-17-2) **CHAR data type** [7](#page-8-6) **characters** [supported in object names 10](#page-11-1) [wildcard in ADD TRANDATA 19](#page-20-4) **cluster, installing on** [3,](#page-4-4) [15,](#page-16-5) [17](#page-18-3) **columns** [number and size supported 9](#page-10-6) [supported data types 6](#page-7-3) **components, Oracle GoldenGate** [25](#page-26-2) **connections, to database** [6](#page-7-4) **constraints, integrity** [21](#page-22-3)

**CREATE SUBDIRS command** [14](#page-15-4)

## **D**

**data types, supported** [6](#page-7-3) **database requirements** [5](#page-6-1) **DATE data type** [7](#page-8-7) **DATETIME data type** [7](#page-8-8) **DBOPTIONS parameter** [7](#page-8-9) **DDL** [9](#page-10-7) **DECIMAL data type** [6](#page-7-5) **deletes, cascaded** [21](#page-22-3) **disk requirements** [3](#page-4-5) **DOUBLE data type** [7](#page-8-10) **DSQUERY variable** [5](#page-6-2)

## **E**

**EMPTYLOBSTRING option, DBOPTIONS** [8](#page-9-5) **environment variables, setting** [13](#page-14-2) **Extract processes, number of** [9](#page-10-8)

## **F**

**files, installed by Oracle GoldenGate** [25](#page-26-2) **firewall, configuring** [5](#page-6-3) **FLOAT data type** [7](#page-8-11) **floating-point numbers** [7](#page-8-12)

## **G**

..............................................................................

**ggmessage.dat file** [30](#page-31-0) **GGSMGR default Manager name** [15](#page-16-6) **ggsmsg.dll** [16](#page-17-3) **GLOBALS file** [16](#page-17-4)

# **I**

**IDENTITY data type** [8](#page-9-6) **IGNORETRUNCATES parameter** [9](#page-10-9) **IMAGE data type** [7](#page-8-13) **INFO EXTRACT command** [20](#page-21-2) **installing on** [Linux and UNIX 14](#page-15-5) [Windows 15](#page-16-7) **installing Oracle GoldenGate** [12](#page-13-5) **INT data type** [6](#page-7-6)

## **K**

**key** [assigning 21](#page-22-4) [name, supported characters 10](#page-11-2) [tables without 22](#page-23-2) **KEYCOLS option, TABLE or MAP** [22](#page-23-3)

# **L**

**large objects, limitations on** [8](#page-9-7) **LIBPATH variable** [14](#page-15-6) **libraries, Visual C++** [5](#page-6-4) **LIMITROWS option, DBOPTIONS** [22](#page-23-2) **Linux, installing on** [14](#page-15-5) **LOBSNEVER, ALWAYS, IFCHANGED options, ADD TRANDATA** [19](#page-20-5) **logging, enabling** [19](#page-20-6) **logs, preparing** [19](#page-20-7) **LTM, use of** [5](#page-6-5)

## **M**

**Manager** [as Windows service 16](#page-17-5) [multiple on same system 15](#page-16-8) [name, customizing 15](#page-16-9) **MANUALSTART Windows service option** [17](#page-18-4) **MGRSERVNAME parameter** [16](#page-17-6) **Microsoft Visual C ++ 2005 SP1 Redistributable Package** [5](#page-6-6) **MONEY data type** [8](#page-9-8)

# **N**

**name**

[non-supported characters in 11](#page-12-1) [supported characters in 10](#page-11-1) **names, supported** [9](#page-10-5) **NCHAR data type** [7](#page-8-14) **NUMERIC data type** [6](#page-7-7) **NVARCHAR data type** [7](#page-8-15)

## **O**

**objects supported** [8](#page-9-9) **operations, supported** [8](#page-9-9) **Oracle GoldenGate** [installed programs and files 25](#page-26-3) [installing 12](#page-13-5) [uninstalling 23](#page-24-3)

# **P**

**PASSWORD Windows service option** [17](#page-18-5) **permissions, required** [6](#page-7-4) **ports, required by Oracle GoldenGate** [4](#page-5-0)

## **R**

**REAL data type** [7](#page-8-16) **removing** [constraints from target 21](#page-22-5) [logs 20](#page-21-3) [Oracle GoldenGate from system 23](#page-24-3) **replication, marking tables for** [19](#page-20-6) **RepServer, and Oracle GoldenGate** [5](#page-6-7)

## **S**

..............................................................................

**secondary truncation point** [5,](#page-6-8) [20](#page-21-4) **SHLIB\_PATH variable** [14](#page-15-7) **SMALLDATETIME data type** [7](#page-8-17) **SMALLINT data type** [6](#page-7-8) **SMALLMONEY data type** [8](#page-9-10) **spaces** [in folder names 15](#page-16-10) **subdirectories, creating** [14](#page-15-4)

#### *Index* T

# **T**

**tables**

[marking for replication 19](#page-20-6) [preparing for processing 21](#page-22-6) [supported size 8](#page-9-11) **TCP/IP, configuring** [4](#page-5-1) **TEXT data type** [7](#page-8-18) **TIME data type** [7](#page-8-19) **TIMESTAMP data type** [8](#page-9-12) **TINYINT data type** [6](#page-7-9) **transaction logs, preparing** [19](#page-20-7) **Transparent Data Encryption** [22](#page-23-4) **triggers, disabling on target** [21](#page-22-7) **TRUNCATE TABLE** [9](#page-10-10) **truncation point, secondary** [20](#page-21-4)

## **U**

**UNICHAR data type** [7](#page-8-20)

**uninstalling Oracle GoldenGate** [23](#page-24-3) **UNIVARCHAR data type** [7](#page-8-21) **UNIX, installing on** [14](#page-15-5) **USER Windows service option** [17](#page-18-6) **user, Oracle GoldenGate** [6](#page-7-4) **User-defined types** [8](#page-9-13) **user-defined types** [7](#page-8-7)

# **V**

**VAMSERV program** [26](#page-27-0) **VARBINARY data type** [7](#page-8-22) **VARCHAR data type** [7](#page-8-23) **virtual machine, support for** [5](#page-6-9) **Visual C ++ 2005 SP1 Redistributable Package** [5](#page-6-10)

# **W**

..............................................................................

**Windows, installing on** [15](#page-16-7)